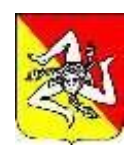

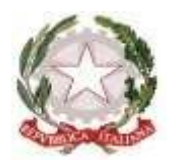

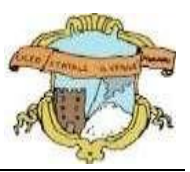

# **LICEO GINNASIO STATALE "G. VERGA" ADRANO (CT)**

**SEDE CENTRALE:** SEZ. SCIENTIFICA Via S. D'Acquisto, 16 - Tel. 095/6136075-7692582 Fax 095/7698652 **SEDE SUCCURSALE :** SEZ. CLASSICA – LINGUISTICA – SCIENZE UMANE – ECONOMICO SOCIALE Via Donatello, 80 - Tel.095/6136083 Fax 095/7694523 - C.F. **80012580876** - Cod. Mecc. : **CTPC01000A** -

**E-mail : [ctpc01000a@istruzione.it](mailto:ctpc01000a@istruzione.it)** – **PEC : [ctpc01000a@pec.istruzione.it](mailto:ctpc01000a@pec.istruzione.it)**

**Sito Web Scuola: [www.liceovergadrano.edu.it](http://www.liceovergadrano.edu.it/)**

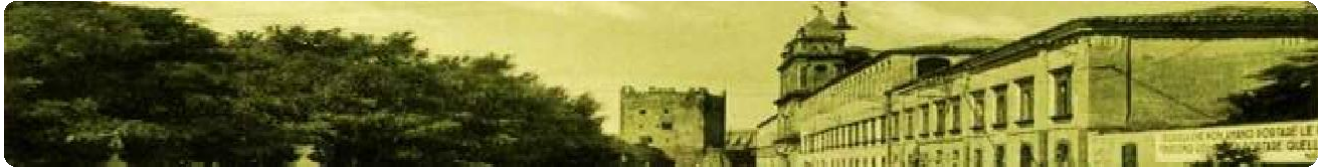

**CIRCOLARE N. 318**

*AI DOCENTI ALLE STUDENTESSE E AGLI STUDENTI AI GENITORI AL DSGA AL PERSONALE DI SEGRETERIA AL SITO – A.T. – DISPOSIZIONI GENERALI SEDE*

# **OGGETTO: NUOVE FUNZIONALITÀ PIATTAFORMA UNICA**

Il Ministero dell'istruzione e del merito, con nota propria n. 1731 del 26 marzo 2024, comunica che dal 27 marzo sono disponibili sulla piattaforma Unica nuove funzionalità, al fine di rispondere alle rinnovate esigenze di orientamento delle studentesse e studenti, come previsto dalle *Linee guida per l'orientamento*.

Inoltre, nella sezione Assistenza del proprio profilo è possibile consultare le FAQ, i Manuali Utente e i Video-Tutorial aggiornati.

Le nuove funzionalità sono le seguenti.

## **GESTIONE DELLA SEZIONE "CAPOLAVORO DELLO STUDENTE"**

Trattasi di un'estensione della sezione dedicata al caricamento del "Capolavoro dello studente", disponibile all'interno di E-portfolio.

Grazie a questa sezione, **gli studenti** possono:

- caricare il proprio "Capolavoro" e relativi allegati, inserire eventuali riflessioni, tramite applicazione mobile o piattaforma web;
- confermare il "Capolavoro", anziché limitarsi ad inserirlo in bozza come avveniva in precedenza sull'applicazione mobile.

Per quanto riguarda **i docenti e i docenti tutor**, sono disponibili funzionalità che consentono di:

- monitorare il processo di caricamento del "Capolavoro" dello studente;
- riportare il "Capolavoro" caricato, qualora fosse necessario, nello stato di "bozza" al fine di consentire modifiche da parte di studenti e studentesse.

La possibilità di visualizzare il "Capolavoro" caricato sulla piattaforma, di accedere alle eventuali riflessioni associate e di scaricare gli allegati correlati, è disponibile anche per genitori, dirigente scolastico e personale amministrativo di segreteria scolastica.

**I genitori**, al fine di permettere ai propri figli minori di 14 anni di caricare il proprio Capolavoro tramite App, potranno utilizzare sulla piattaforma Unica una funzionalità che permette di fornire il proprio consenso per l'accesso ai dati del dispositivo del minore.

#### **VISUALIZZAZIONE DELLA SEZIONE "SVILUPPO COMPETENZE"**

È isponibile per docenti e docenti tutor la sezione in oggetto, che consente la visualizzazione delle attività extrascolastiche e delle certificazioni caricate in questa sezione dagli studenti.

# **VISUALIZZAZIONE DELLE INFORMAZIONI RELATIVE ALLA SEZIONE "PERCORSO DI STUDI"**.

È resa disponibile, per tutti gli utenti che accedono all'E-portfolio dello studente, la possibilità di visualizzare le informazioni sul percorso di studi relative anche agli anni precedenti rispetto all'a.s. 2023/2024. Si citano, a titolo esemplificativo, i moduli relativi ai Percorsi per le Competenze Trasversali e per l'Orientamento (PCTO) svolti negli anni precedenti rispetto all'a.s. in corso.

## **AGGIORNAMENTO PERIODICO DEI DATI DI "STATISTICHE SU ISTRUZIONE E LAVORO"**

Nello specifico, con riferimento alla visualizzazione "*Qual è la distribuzione delle assunzioni per macrosettore sul territorio nazionale*", è disponibile:

- l'integrazione della base dati con le informazioni relative alla predizione per le assunzioni 2024-2028;
- l'implementazione del filtro "Periodo di riferimento" nella medesima visualizzazione e nella relativa modale di dettaglio.

#### **CARICAMENTO DEI MODULI DI ORIENTAMENTO FORMATIVO SU SIDI**.

Sono disponibili le funzionalità per l'inserimento su SIDI – Gestione Alunni delle attività di orientamento svolte nell'ambito dei moduli di orientamento formativo, di almeno 30 ore annuali. In particolare, la modalità di inserimento sul SIDI si differenzia in base all'istituzione presso cui sono state svolte le ore di orientamento. Nello specifico si distingue quanto segue:

- Se le attività si sono svolte presso le Università, le informazioni saranno caricate in modo automatico sul SIDI – Gestione Alunni - Anagrafe Nazionale Studenti dal Ministero, come definito dal protocollo di intesa siglato tra il Ministero dell'Università e della Ricerca (MUR) e il MIM.
- Se le attività si sono svolte presso Enti previsti dal punto 7 delle Linee guida per l'orientamento, le informazioni devono essere caricate sul SIDI – Gestione Alunni - Anagrafe Nazionale Studenti dal personale amministrativo di segreteria scolastica.

#### **ADEMPIMENTI SEGRETERIA**

Per inserire le informazioni di cui al punto precedente la Segreteria dovrà seguire la seguente procedura.

1. In SIDI – Gestione Alunni - **Anagrafe nazionale studenti** selezionare la voce "Attività di orientamento".

2. Inserire l'attività di orientamento alla voce "**Inserisci attività di orientamento**" definendo il titolo dell'attività, le ore previste e dove si è svolta.

3. Inserita l'attività di orientamento, selezionare l'icona che raffigura un raggruppamento di studenti per procedere con l'associazione. Successivamente è possibile associare un'attività a studenti o gruppi di studenti mediante la voce "Associa" / "Dissocia".

Si precisa che oltre all'inserimento diretto sul SIDI, è possibile l'invio di un flusso da pacchetto locale di fornitore certificato.

Per rendere visibili i dati previsti all'interno dell'E-Portfolio, è necessario operare sulle diverse funzionalità predisposte sul SIDI – Gestione Alunni.

#### **ADEMPIMENTI DOCENTI COORDINATORI DI PCTO E DOCENTE REFERENTE PCTO**

Nella "**Piattaforma ASL**" dovranno essere inserite le informazioni relative ai percorsi, le strutture e le ore svolte dagli studenti ai fini dell'acquisizione delle competenze trasversali e per l'orientamento (PCTO).

Per approfondimenti si rimanda alla guida operativa disponibile nell'area SIDI - "Documenti e Manuali" in corrispondenza della voce "Anagrafe Nazionale Studenti" - "Funzioni per Unica".

## **ADEMPIMENTI DOCENTI TUTOR PER L'ORIENTAMENTO**

I docenti tutor per l'orientamento dovranno preparare un elenco contenente il titolo delle attività svolte, il numero di ore, il luogo in cui si è svolta l'attività, il titolo dell'attività, i nominativi degli studenti. Tali informazioni dovranno essere fornite agli Uffici di segreteria, che provvederanno all'inserimento su UNICA.

Con successiva Circolare verranno fornite, ove necessario, ulteriori indicazioni in favore dei docenti.

Adrano, 30/03/2024

IL DIRIGENTE SCOLASTICO Prof.ssa Loredana Lorena *(firma autografa sostituita a mezzo stampa ai sensi dell'art. 3 c.2 del D.L. 39/93)*